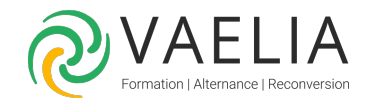

# Formation Microsoft 365 / Office 365 : Collaborer avec Teams et Planner

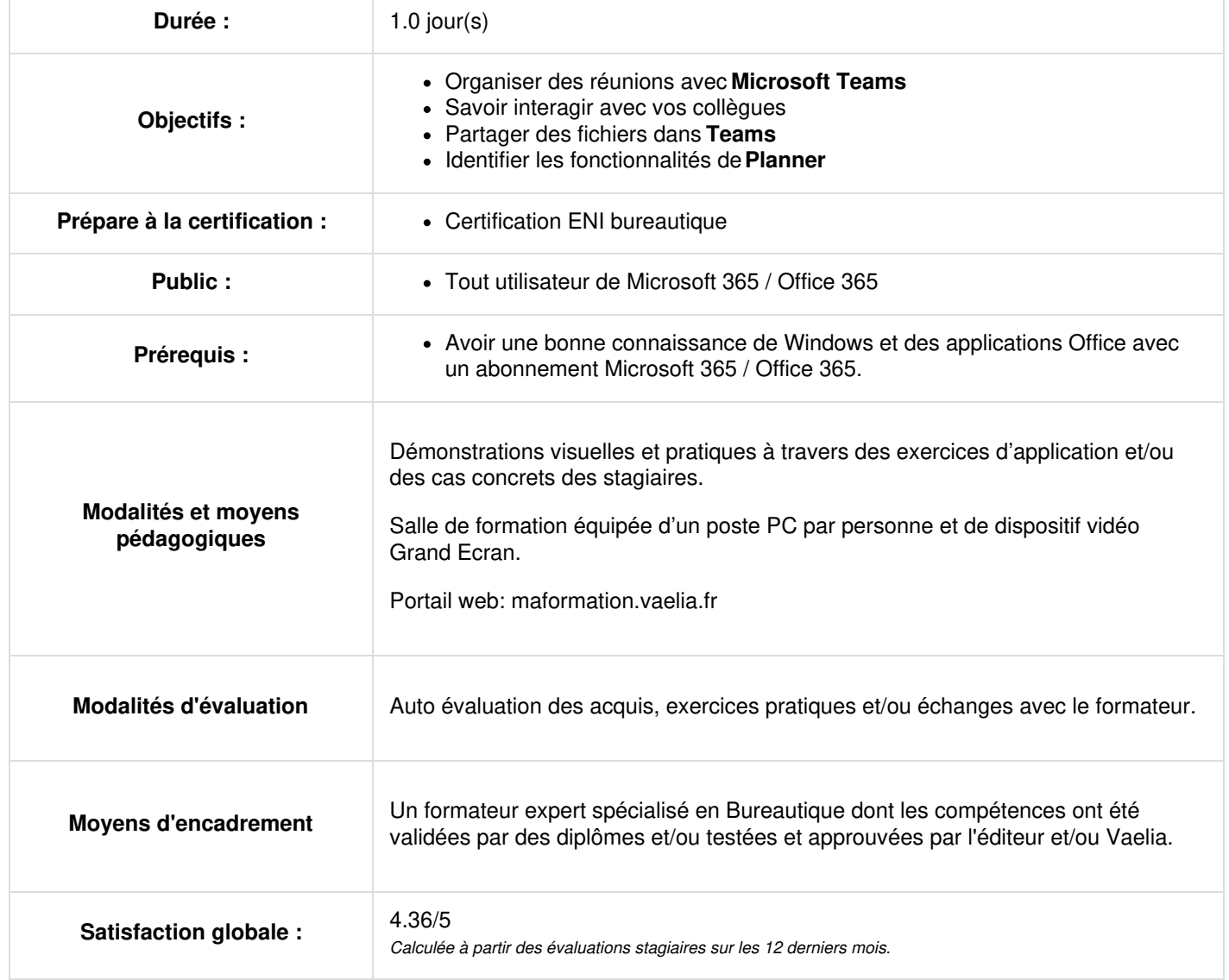

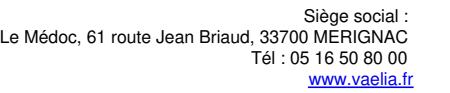

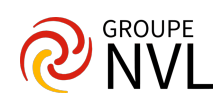

# **Microsoft Teams**

# **Introduction à Microsoft Teams**

- Se connecter à Microsoft Teams
- Prendre en main l'interface
- 
- **Travailler en équipe avec Microsoft Teams** Créer des équipes et ajouter des membres
	- Créer des canaux
	- Gérer les équipes, les canaux et les membres
	- Répondre à une conversation
	- Démarrer une nouvelle conversation
	- Mentionner quelqu'un
	- Ajouter des émojis et des autocollants
	- Rester informé avec Activité et les notifications

#### **Organiser des réunions**

- Organiser une réunion audio et vidéo privée ou publique
- Planifier une réunion et inviter des participants
- Enregistrer une réunion dans un canal

# **Gérer ses fichiers**

- Accéder à ses fichiers OneDrive à partir de Microsoft Teams
- Ajouter une bibliothèque SharePoint en tant qu'onglet dans un canal
- Initier une coédition sur un fichier à partir de Microsoft Teams

#### **Utiliser la recherche et obtenir de l'aide avec Microsoft Teams**

Effectuer une recherche de message, de fichier ou de personne

#### **Paramétrage et personnalisation**

- Régler les paramètres des utilisateurs
- Personnaliser les onglets des canaux
- Intégrer d'autres outils de Microsoft Office 365 dans un onglet (Planner par exemple)

# **Microsoft Planner**

# **Créer un nouveau plan**

- Définir la notion de Plan
- Donner l'accès à votre plan
- Déterminer la différence entre un plan Public ou Privé

# **Ajouter des tâches à un plan**

- Créer des tâches pour chaque activité
- Trier les tâches au sein de compartiments
- Marquer vos tâches avec des étiquettes
- Définir une image d'aperçu pour une tâche
- Joindre des fichiers, des photos ou des liens
- Ajouter une liste de vérification à une tâche
- Ajouter des personnes à votre plan et les affecter à des tâches
- Ajouter des dates de début et d'échéance
- Définir et mettre à jour l'avancement des tâches

## **Collaborer simplement**

- Collaborer avec votre équipe
- Joindre des fichiers, des photos ou des liens
- Ajouter une liste de vérification à une tâche
- Ajouter des commentaires à des tâches
- Marquer des plans comme favoris

# **Rester toujours informé**

- Afficher l'avancement de votre plan
- Afficher l'ensemble de vos plans et tâches
- Recevoir des messages sur vos tâches et plans
- Supprimer une tâche ou un plan

**VAELIA** - SAS au capital de 100 000 € RCS Bordeaux 339 606 980 - Code Naf : 8559A Déclaration d'activité enregistrée sous le n°72330097433 auprès de la Préfète de la région Nouvelle Aquitaine

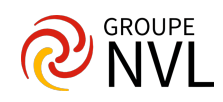